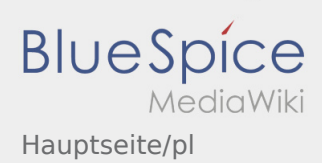

## Inhaltsverzeichnis

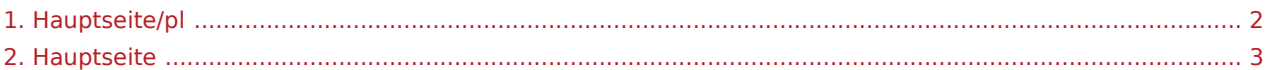

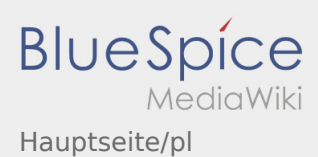

<span id="page-1-0"></span>Das Inhaltsformat pdf wird vom Inhaltsmodell Wikitext nicht unterstützt.

Zurück zur Seite [Hauptseite.](#page-2-0)

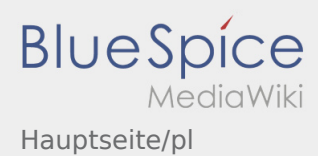

<span id="page-2-0"></span>Sie sind nicht berechtigt, die Seite zu bearbeiten. Gründe:

- Diese Aktion ist auf Benutzer beschränkt, die einer der Gruppen "itdk.bspice01.driverapp.activity.editor, itdk.bspice01.driverapp.app.editor, itdk.bspice01.driverapp.checkliste.editor, itdk.bspice01.driverapp. editor, itdk.bspice01.driverapp.faq.editor, itdk.bspice01.driverapp.redaktion.editor, itdk.bspice01. driverapp.sysop, itdk.bspice01.driverapp.man.editor, itdk.bspice01.driverapp.public.editor" angehören.
- $\bullet$  Diese Aktion ist auf Benutzer beschränkt, die einer der Gruppen "itdk.bspice01.driverapp.editor, itdk. bspice01.driverapp.app.editor" angehören.

Sie können den Quelltext dieser Seite betrachten und kopieren:

==Witamy== Ta strona powinna Pastwu pomóc w korzystaniu z naszej aplikacji Driver App. Prosz wybra jeden z nastpujcych podpunktów: ==={{Textlink |Seitenname=App:First-steps |Text=Pierwsze kroki }}=== ==={{Textlink |Seitenname=App:Login |Text=Logowanie }}=== ==={{Textlink |Seitenname=App |Text=Navigation }}=== ==={{Textlink |Seitenname=Activity |Text=Realizacja transportu }}=== ==={{Textlink |Seitenname=FAQ |Text=Przydatne informacje }}=== ==={{Textlink |Seitenname=Checkliste |Text=Przydatne  $linki$ }}=== NOTOC

Zurück zur Seite [Hauptseite.](#page-2-0)